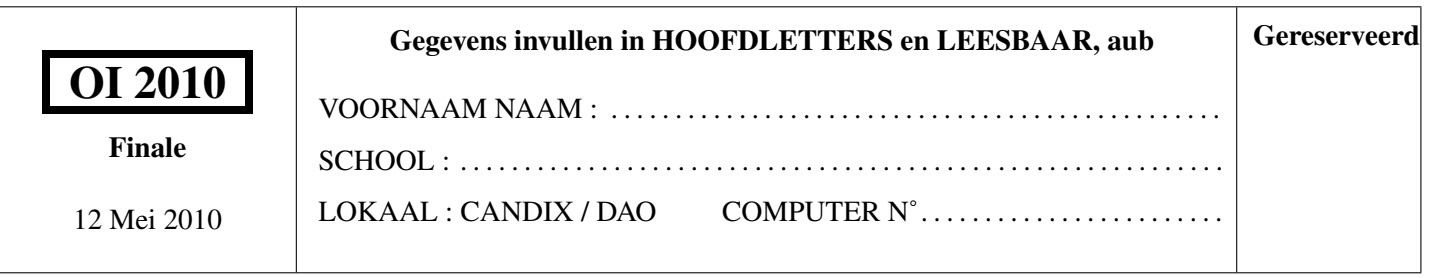

# Belgische Olympiades in de Informatica (duur : maximum 1u15)

Dit is de vragenlijst voor het gedeelte aan de computer van de finale van de Belgische Olympiades in de Informatica voor de categorie secundair onderwijs. Ze bevat 1 vraag die opgelost moet worden in maximum 1u15'. Er wordt alleen rekening gehouden met de code geschreven door de deelnemers voor de evaluatie van dit gedeelte.

### In te dienen materiaal

- 1. Je programma moet uitgevoerd kunnen worden door het commando run gevolgd door 2 parameters : de locatie van het bestand met inputgegevens, en de locatie van het bestand met output. Alle details worden op de volgende pagina gegeven.
- 2. Je dient ook deze vragenlijst terug in, met de hoofding bovenaan de eerste pagina correct ingevuld.

### Algemene opmerkingen (lees dit aandachtig voordat je begint)

- 1. Schrijf je naam, voornaam, school, naam van het lokaal en computernummer op de eerste pagina. Leg uw studentenkaart of identiteitskaart op tafel.
- 2. Ga zitten op de plaats die je wordt aangewezen door de organisatoren.
- 3. Je mag enkel iets om te schrijven bij je hebben. Rekenmachines, GSM, . . . zijn verboden. Laat je bezittingen achter op de plaats aangeduid door de toezichthouders, neem enkel iets mee om te schrijven.
- 4. Het is verboden te communiceren op eender welk moment met eender wie, behalve met de organisatoren of toezichthouders. Elke inhoudelijke vraag over onduidelijkheden of technische problemen mag enkel aan de organisatoren worden gesteld. Logistieke vragen kunnen ook gesteld worden aan de toezichthouders.
- 5. Je mag alle functionaliteit gebruiken van de standaardbibliotheek van de taal die je hebt gekozen.
- 6. Je mag kladbladen vragen aan de toezichthouders.
- 7. Het is strikt verboden te eten of drinken in de computerlokalen.
- 8. De deelnemers mogen hun **plaats niet verlaten** tijdens de proef, ook niet om naar het toilet te gaan of te roken.
- 9. Je hebt exact één uur en een kwartier om de problemen op te lossen.

## Succes !

# Vragenlijst finale computer secundair

# Praktische instructies

Step 1 – De gegeven skeletprogramma's gebruiken

- Open de map OI2010 op het bureaublad. Deze bevat twee submappen, skeleton en prog.
- In skeleton selecteer je de taal die je wil gebruiken. Kopieer de inhoud van de overeenkomstige map naar de map prog.

Step 2 – Testen van de skeletprogramma's

- Open een terminal (menu Applications > System Tools > Terminal) en verplaats je naar de map van je programma door het volgende commando in te geven : cd Bureau/OI2010/prog.
- Type make in de terminal. Dit zal je programma automatisch compileren wanneer het nodig is, en maakt een uitvoerbaar bestand aan genaamd run. Dit is voor alle talen hetzelfde. Dit laatste bestand zal gebruikt worden om de testen uit te voeren, en het is dat bestand dat beoordeeld zal worden.
- Type test\_sec --all in de terminal om de automatische testen uit te voeren. Dit laat toe om de code te testen die in de map prog staat, met behulp van enkele eenvoudige voorbeeldgegevens. Het resultaat van de testen zal worden meegedeeld. De testen die je krijgt, zijn niet diegenen die gebruikt zullen worden om je ingediende code te evalueren, maar de eindevaluatie zal wel op exact dezelfde manier gebeuren. Het is dus essentieel dat de testen die je krijgt, nog steeds werken als je gedaan hebt. Als dat niet het geval is, kunnen we je enkel de laagste score geven.

### Step 3 – Het programma aanpassen

- Je mag het programma in de map prog nu aanpassen.
- Na elke aanpassing voer je opnieuw het commando make uit (je moet in de map prog zijn om dat te kunnen doen, en om daar te geraken, kan je altijd cd ~/Bureau/OI2010/prog typen).
- Step 4 Je programma testen
	- Nadat make werd uitgevoerd en als er geen errors werden gemeld, zal er een bestand run zijn aangemaakt. Je kan je programma uitvoeren met het volgende commando (in de map prog) : run mijn\_input\_bestand mijn\_output\_bestand
	- Je krijgt maar enkele inputbestanden, die staan in de map OI2010/tests. Het bovenstaand commando wordt dus bijvoorbeeld :
		- run ../tests/test1 out

Na het uitvoeren van dit commando, bevat het bestand out de output van je programma.

• Op elk moment, als je programma werkt, kan je de automatische testen uitvoeren met het volgende commando: test sec --all.

### Opmerkingen

- De documentatie voor elke taal bevindt zich in de map OI2010/doc.
- Neem niet het risico om aan het eind van de tijd een programma te hebben dat niet meer werkt, terwijl het dat eerder nog wel deed ! Maak een backup (maak een kopie van je map prog), elke keer als je je programma uitgebreid en verbeterd hebt. Op die manier kan je nog snel je code recupereren moest dat nodig zijn. Gebruik bijvoorbeeld de map OI2010/backup en aarzel niet om verschillende versies van je programma te bewaren.
- Als je hulp nodig hebt bij enkele van deze richtlijnen, vraag dan hulp aan een toezichthouder.

Je hebt slechts 1u15' voor deze proef. Verkies een beperkte of trage oplossing die wel werkt, boven een ambitieuze oplossing die niet af raakt en uiteindelijk niet werkt ! !

## Hekken sluiten

Dankzij een erfenis bezit je een boomgaard met een aantal bomen in. Om te vermijden dat personen met slechte bedoelingen je terrein op komen en het fruit komen stelen, wil je een afsluiting plaatsen rond je boomgaard. Maar een afsluiting is duur, en in crisistijden als deze wil je absoluut de lengte van de afsluiting minimaliseren, om zo weinig mogelijk materiaal te moeten kopen.

De afsluiting bestaat uit een aantal palen waarlangs je de afsluiting zal spannen, de omtrek die op die manier wordt gevormd is een convexe veelhoek. Een vriend kan je gratis zoveel palen bezorgen als je wilt. Je moet enkel nog bepalen hoe je je afsluiting zal plaatsen om de lengte ervan te minimaliseren, terwijl toch alle bomen zich binnenin bevinden. De enige beperking waar je rekening mee moet houden is dat, om de plaatsing te vergemakkelijken, de afsluiting convex moet zijn. Dit wil zeggen : je moet je kunnen verplaatsen tussen twee willekeurige punten binnen de veelhoek in een rechte lijn, zonder ooit buiten de afsluiting terecht te komen.

Deze tekening illustreert het probleem aan de hand van een boomgaard met 6 bomen. Er zijn meerdere mogelijkheden.

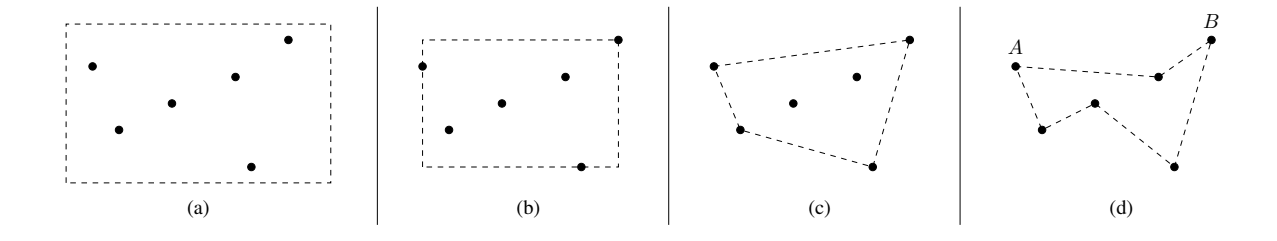

De oplossingen  $(a)$ ,  $(b)$  en  $(c)$  zijn alledrie geldige oplossingen, elk optimaler dan de vorige. De derde is beter dan de eerste en zal je meer punten opleveren. Maar oplossing (d) is niet acceptabel, gezien de gevormde veelhoek niet convex is. Vertrekkend van A is het immers niet meer mogelijk om in rechte lijn tot B te geraken zonder buiten de afsluiting terecht te komen.

#### Opdracht

Schrijf een programma dat, gegeven N bomen met cartesische coördinaten gegeven in positieve gehele getallen, de cartesische coördinaten van de hoekpalen van een afsluiting bepaalt die alle bomen omvat, en een polygone veelhoek vormt. Om de maximumscore te halen, moet de omtrek van deze veelhoek minimaal zijn.

#### Limieten en beperkingen

Je programma moet slechts problemen aankunnen binnen de volgende limieten.

- $3 \le N \le 100000$
- $0 \leq X, Y \leq 20000$  voor alle cartesische coördinaten van bomen en hoekpalen

In de testgegevens die de examinatoren zullen gebruiken om je programma te testen :

- zullen de bomen niet allen collineair zijn. D.w.z. ze staan niet allemaal op een rechte lijn.
- zullen er geen twee bomen op dezelfde plaats staan.

In het resultaat geproduceerd door je programma

- mogen de hoekpalen op dezelfde coördinaten staan als een boom, maar je mag geen 2 of meer hoekpalen op dezelfde plaats zetten.
- moet de omtrek van de afsluiting langs je hoekpalen een convexe veelhoek zijn.
- moeten de cartesische coördinaten van de hoekpalen weergegeven worden in de volgorde die men zou gebruiken om de afsluiting aan te leggen in tegenwijzerzin.

### Input

Het inputbestand is samengesteld als volgt :

- De eerste lijn bevat een positief geheel getal  $N$  : het aantal bomen;
- De volgende N lijnen bevatten de cartesische coördinaten van de bomen, in de vorm van 2 positieve gehele getallen, gescheiden door één spatie.

Het bestand eindigt met een 'newline' (lege lijn).

### **Output**

Het outputbestand dat je moet produceren zal de cartesische coördinaten bevatten van de hoekpalen die je moet installeren. Elk coördinaat wordt gegeven op één lijn van het bestand, de x- en de y-waarde, gescheiden door één spatie. Ter herinnering : de coördinaten moeten gegeven worden in volgorde in tegenwijzerzin. Het bestand moet eindigen met een 'newline' (lege lijn).

### Voorbeeld

Gegeven het volgende inputbestand input.txt (en de boomgaard die het voorstelt) :

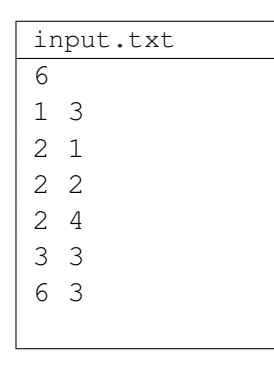

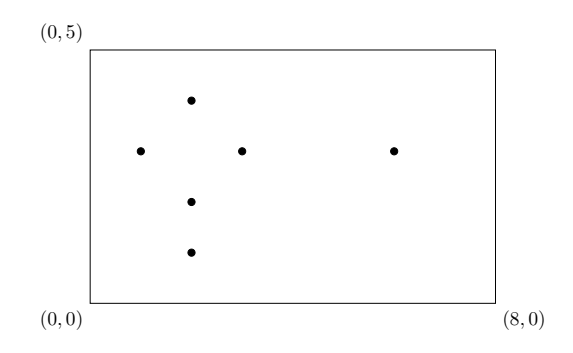

Een mogelijke oplossing, bekomen na het uitvoeren van het commando run input.txt output.txt, is hieronder gegeven (samen met de omheining die ze voorstelt) :

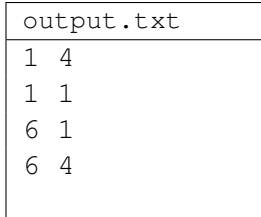

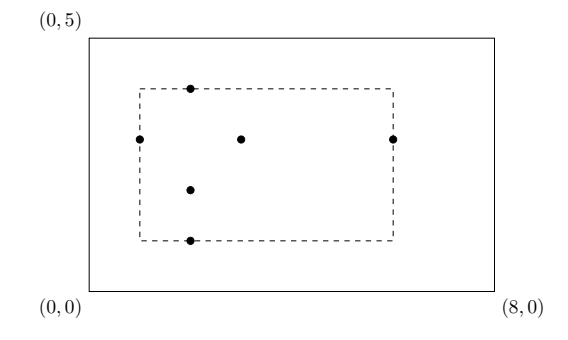

### Een tip

Om te testen of een punt r met cartesische coördinaten  $(r_x, r_y)$  zich links van het lijnstuk  $\overrightarrow{pq}$  bevindt, met  $(p_x, p_y)$  de coördinaten van p en  $(q_x, q_y)$  de coördinaten van q, volstaat het om na te gaan dat de waarde van  $(q_xr_y + p_xq_y + p_yr_x)$  −  $(q_x p_y + r_x q_y + r_y p_x)$  positief is.

### Score

Elke niet acceptabele afsluiting (bijvoorbeeld omdat ze niet convex is of niet alle bomen omvat), levert geen punten op. Om jouw score te berekenen, zal je programma worden uitgevoerd op verschillende test-inputbestanden. Als het resultaat correct is, zullen punten worden toegekend op basis van de omtrek van de afsluiting : hoe kleiner die is, hoe beter. In alle gevallen, zal uw programma worden beëindigd na 10 seconden.

- 80% van de punten wordt toegekend op basis van de resultaten op testfiles die minder dan 1 000 bomen bevatten ;
- 20% van de punten wordt toegekend op basis van de resultaten op testfiles met meer dan 1 000 arbres.